## **Anleitung für die Online Erasmus-Bewerbung**

Liebe Studierende,

in dieser Anleitung wird Ihnen Schritt für Schritt erläutert, welche Schritte im Rahmen der Erasmus-Bewerbung einzuhalten sind, damit die Bewerbung erfolgreich abgeschickt werden kann.

1. Nachdem Sie den Link auf der Website angeklickt haben, geben Sie bitte in der folgenden Ansicht Ihre gültige STiNE-Kennung ein.

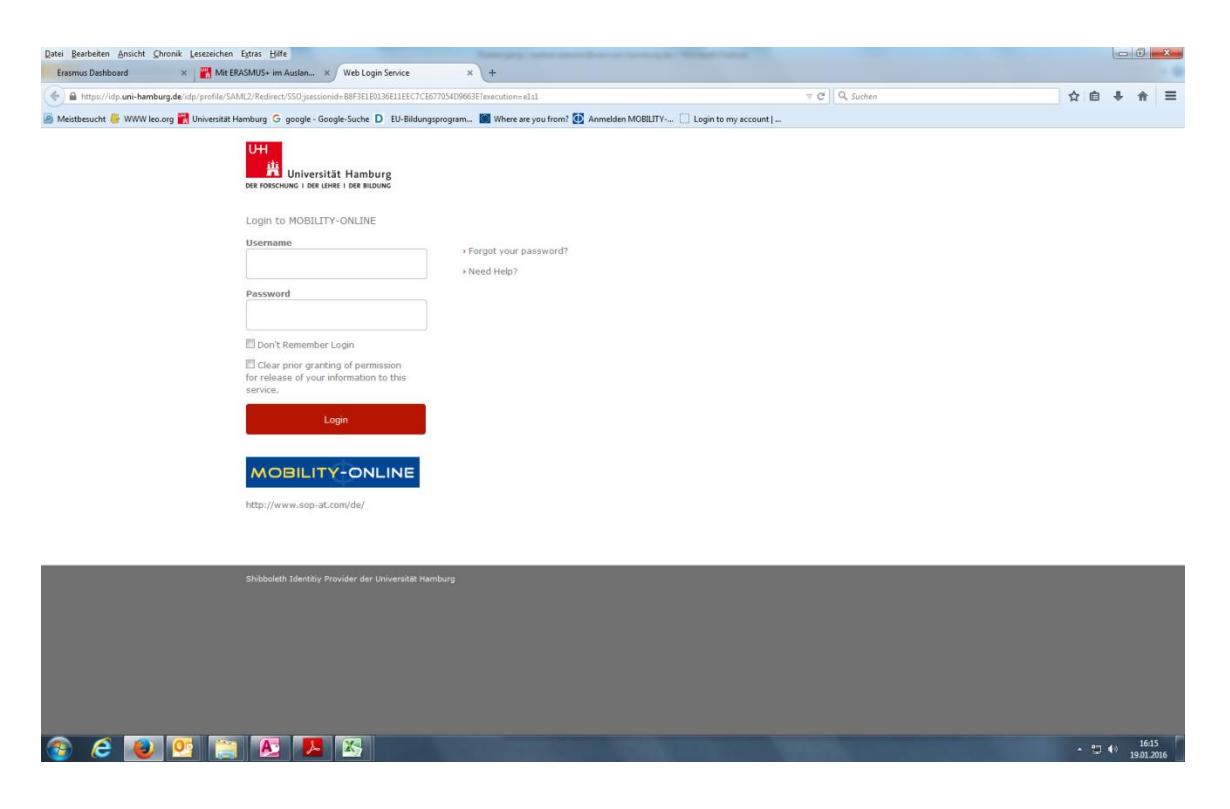

2. Sie befinden sich nun direkt im online Bewerbungsformular, welches Sie bitte vollständig ausfüllen und dann abschicken.

Im Anschluss daran erhalten Sie eine E-Mail mit der Eingangsbestätigung des Bewerbungsformulars. Klicken Sie nun auf den Link unten in der E-Mail und melden Sie sich in einem weiteren Schritt erneut mit Ihrer STiNE-Kennung an. Sobald Sie die Bewerbung erfolgreich abgeschlossen haben, erhalten Sie eine Bestätigungs-E-Mail mit einem Link zum Mobility Online-Webportal. Öffnen Sie diesen.

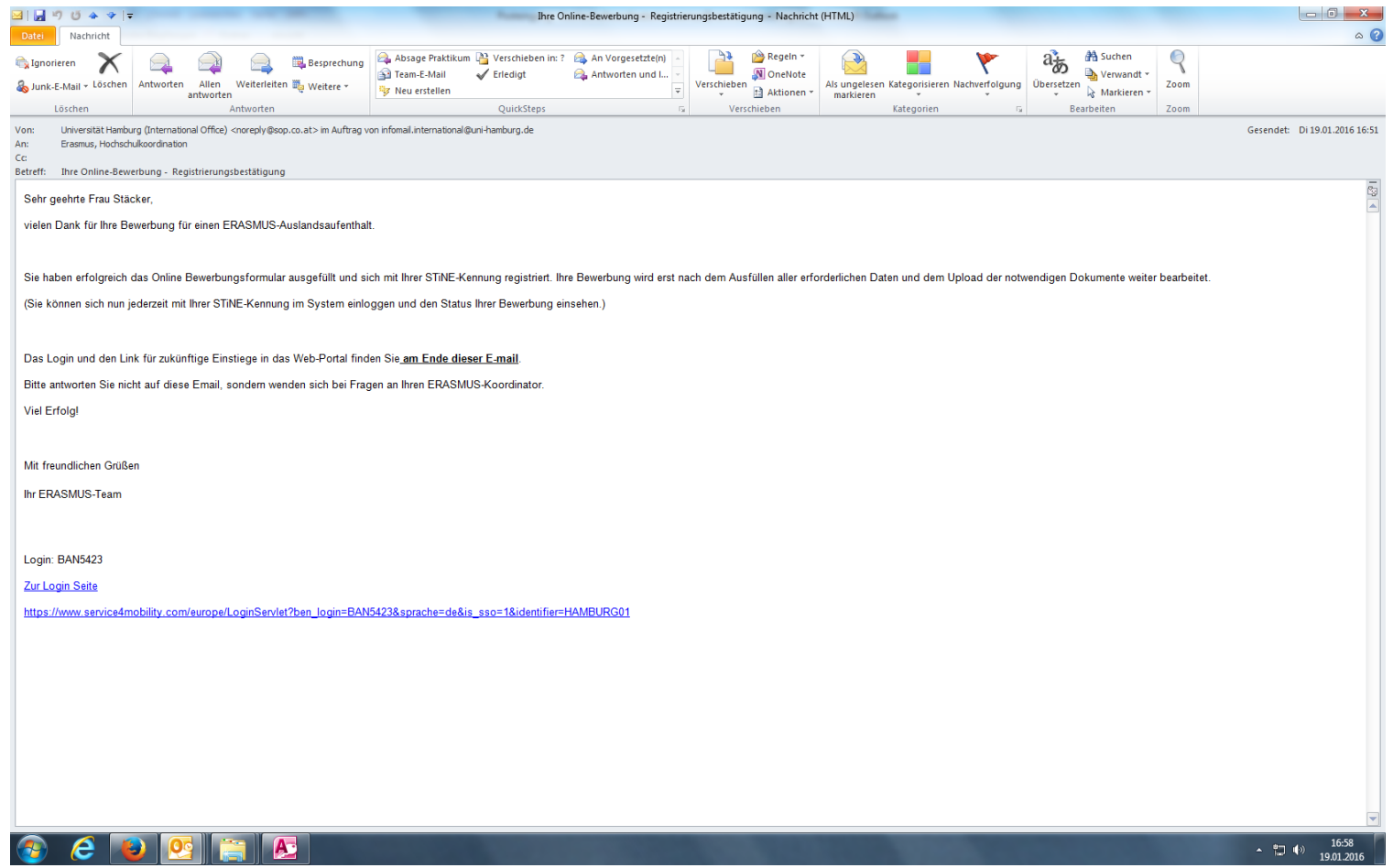

3. Auf der folgenden Seite können Sie sich auf zwei verschiedene Arten anmelden und finden sich dann immer in Ihrem eigenen Account im Online-Webportal von Mobility Online wieder.

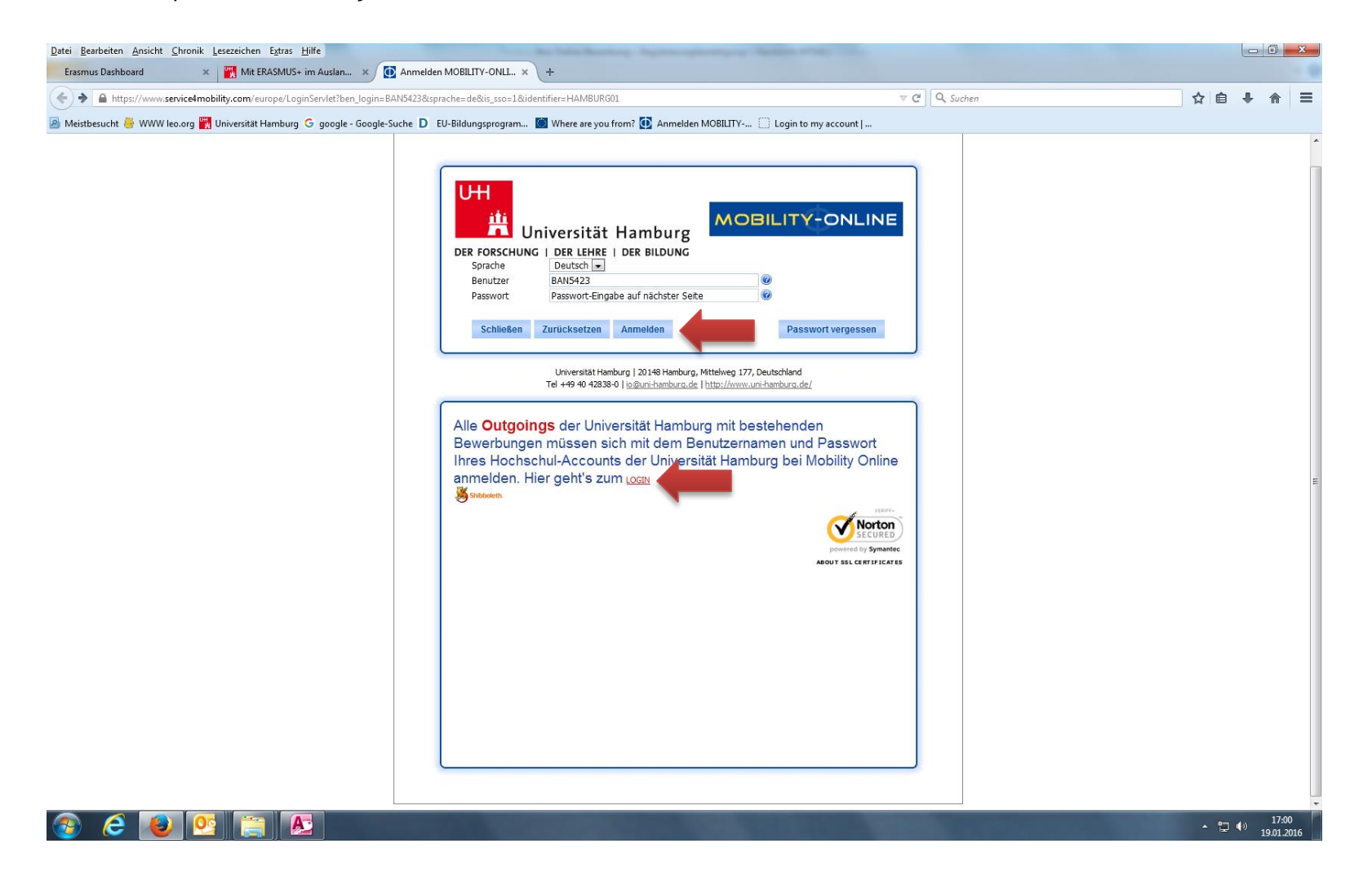

4. Nun wird die Mobility Online-Übersichtsseite angezeigt. In einem nächsten Schritt vervollständigen Sie bitte Ihre Personenstammdaten, indem Sie auf das Feld "Personenstammdaten vervollständigen/ändern" klicken.

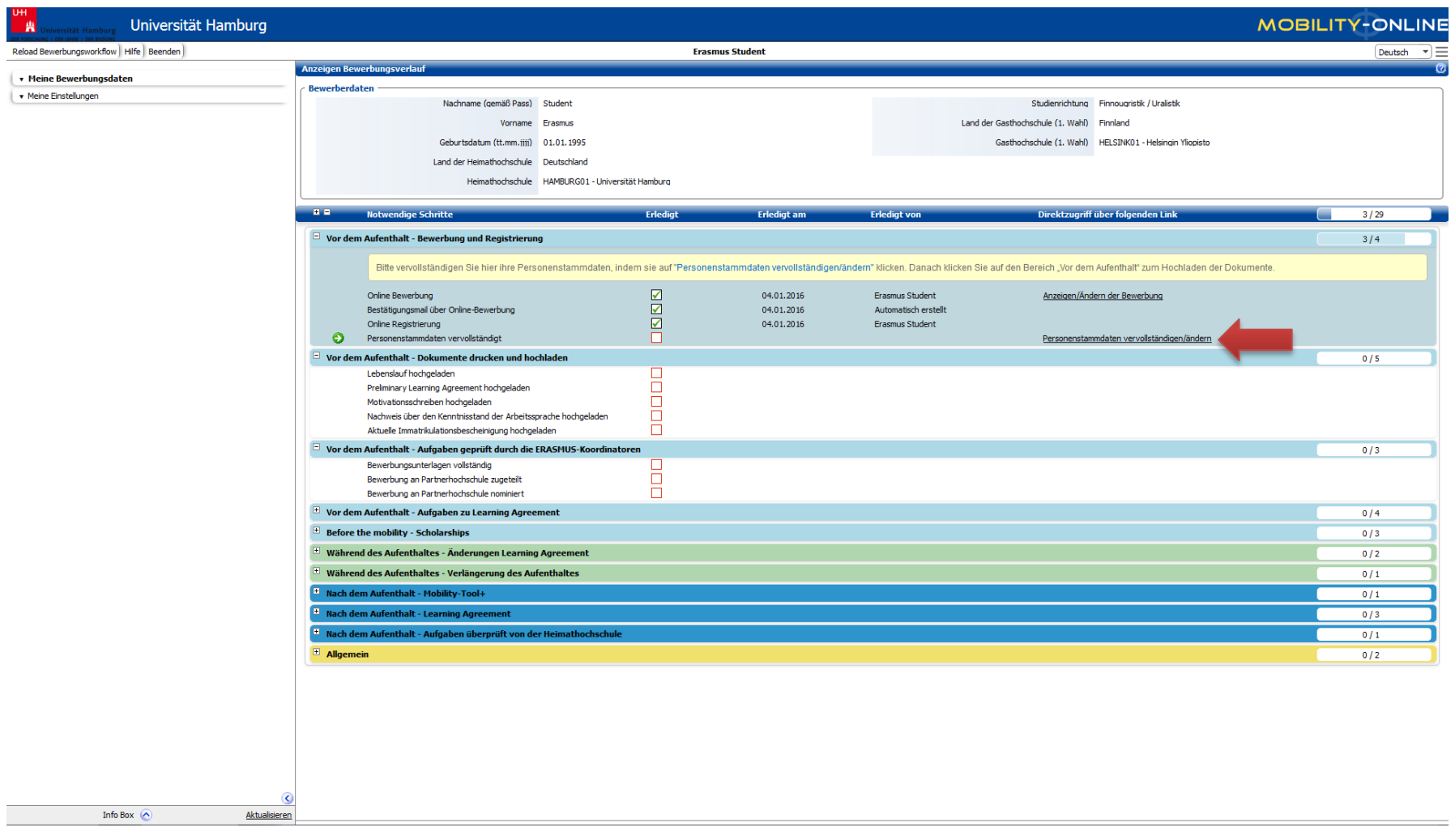

5. Hier können Sie Ihre persönlichen Daten wie Adresse und Telefonnummer eingeben. Klicken Sie zum Absenden auf "Änderung Personenstammdaten durchführen".

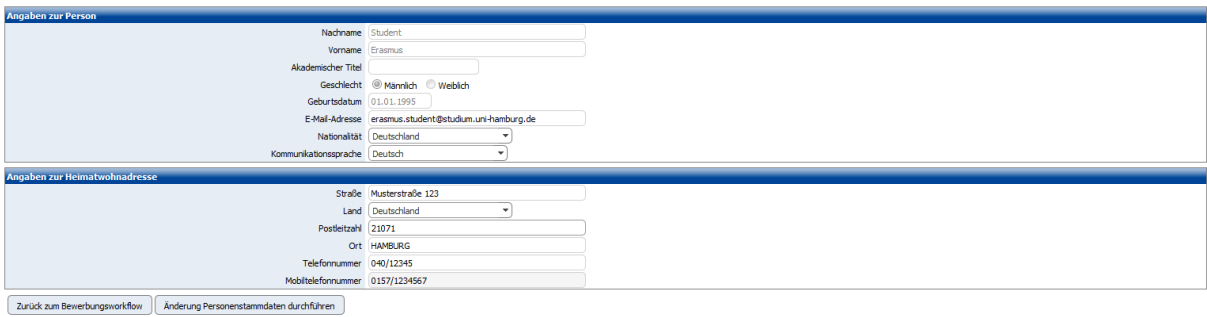

6. Nachdem Sie Ihre persönlichen Daten abgeschickt haben, können Sie nun die Dokumente, die vor dem Aufenthalt benötigt werden, hochladen. Klicken Sie hierzu zunächst auf "Lebenslauf hochladen".

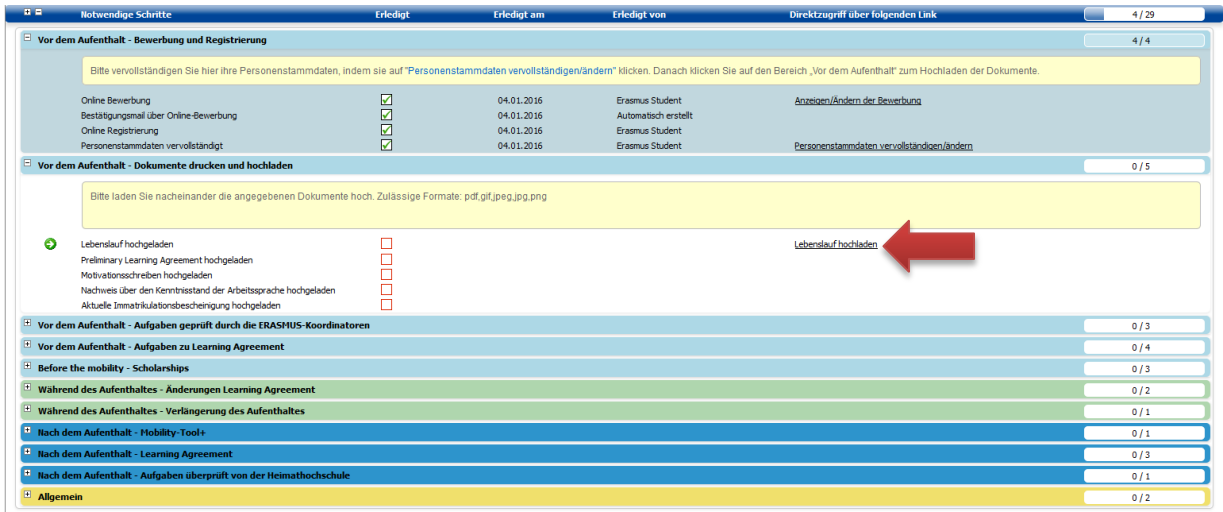

7. Nun öffnet sich ein Fenster, in welchem Sie Ihre Dateien durchsuchen und Ihren Lebenslauf (in den Formaten: (.pdf, .gif, .jpeg, .jpg, .png) hochladen können. Wenn Sie die entsprechende Datei auf Ihrem Computer ausgewählt haben, klicken Sie auf "Neuanlage durchführen".

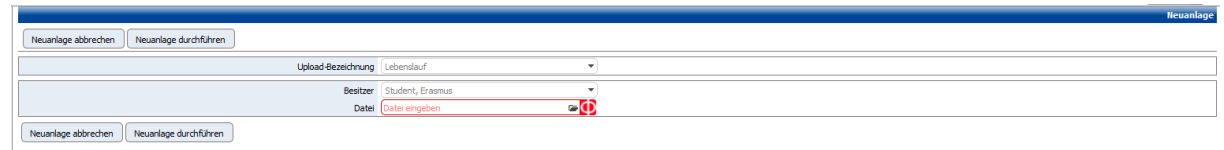

8. Laden Sie danach nach dem gleichen Muster die weiteren Dokumente hoch.

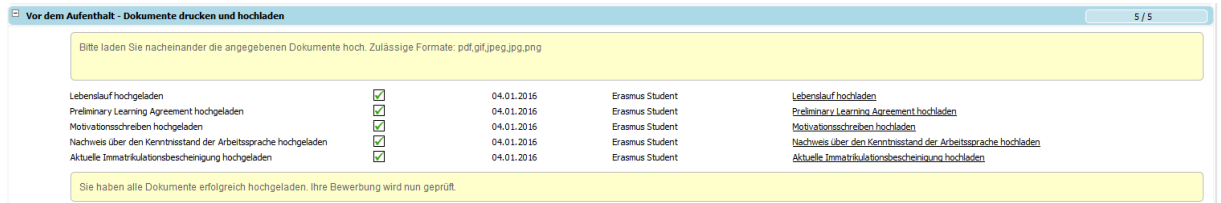

9. Wenn alle Dokumente hochgeladen sind, wird Ihre Bewerbung von den ERASMUS-Koordinatoren Ihrer Fakultät geprüft. Nach dieser Prüfung werden Sie darüber informiert, ob Sie einen Platz im Rahmen des Erasmus-Programms erhalten haben.